## **PHỤ LỤC 1: HƯỚNG DẪN SINH VIÊN ĐĂNG KÝ HỌC PHẦN DỰ KIẾN**

*(Kèm theo thông báo số 54/TB-ĐHCN ngày 28 tháng 3 năm 2024)*

## **1. Chức năng Đăng ký học phần dự kiến kỳ tiếp theo**

**Người sử dụng:** Sinh viên (SV).

## **Các bước thực hiện:**

1. Sinh viên đăng nhập hệ thống Đại học điện tử, chọn chức năng "*Đăng ký học phần*"

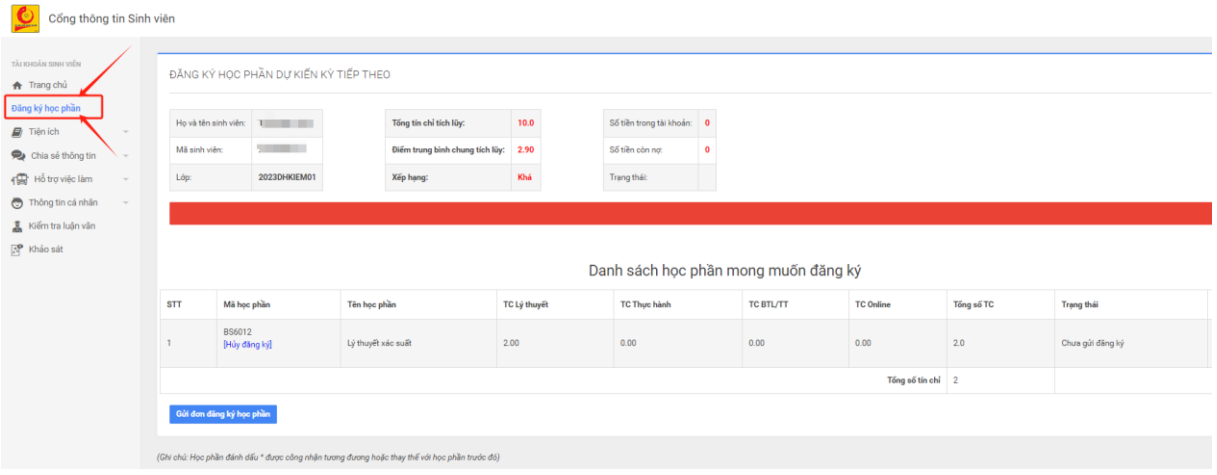

2. Sinh viên đăng ký các học phần trong khung chương trình đào tạo cho kỳ tiếp theo tại màn hình danh sách các học phần đang mở đăng ký dự kiến (*các học phần có tên hiển thị màu xanh*). Căn cứ vào tiến trình đào tạo, Chương trình đào tạo (CTĐT) SV lựa chọn học phần (HP) dự kiến sẽ học vào kỳ chính tiếp theo.

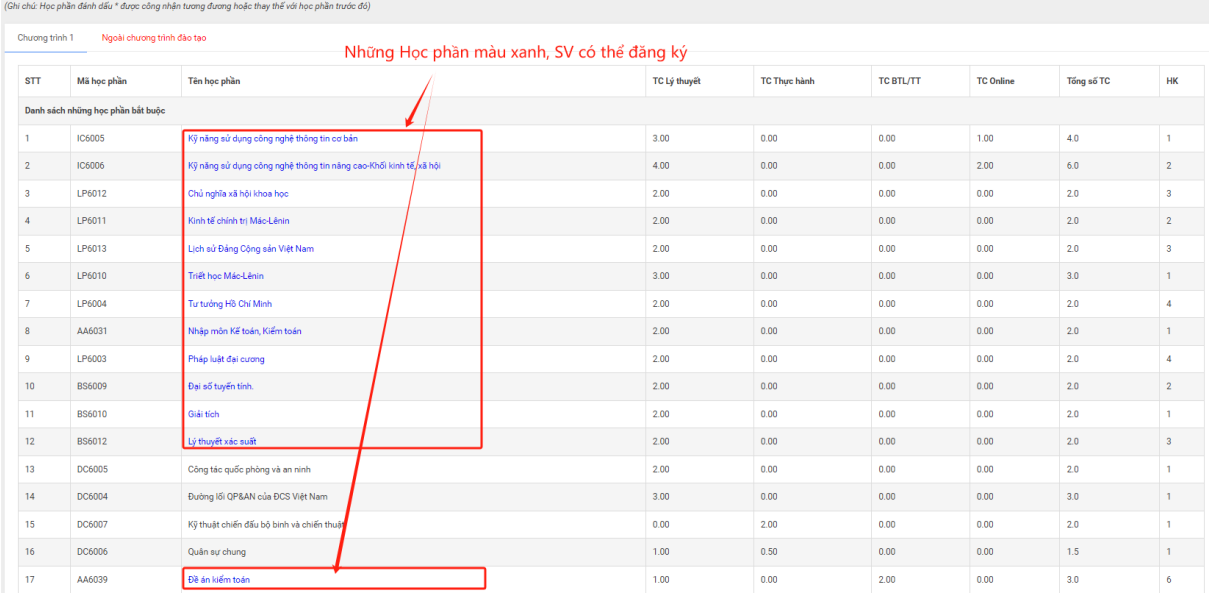

*Chú ý:* - Sinh viên chỉ được chọn tối đa 33 tín chỉ (TC). Phải chọn tối thiểu 10 TC (trừ trường hợp SV còn tổng số tín chỉ phải học  $\langle 10 \rangle$ ;

- Khi chưa thực hiện "Gửi đơn đăng ký học phần" thì SV vẫn có thể điều chỉnh đăng ký dự kiến HP qua nhiều phiên đăng nhập tài khoản;

- Sau khi đã gửi "Gửi đơn đăng ký học phần", SV không thể đăng ký/hủy đăng ký HP dự kiến được nữa nếu CVHT không cho phép đăng ký lại dù còn thời gian đăng ký.

- SV không đăng ký HP dự kiến học thì không thể đăng ký vào lớp HP trong thời gian đăng ký chính thức.

**- Trường hợp** SV muốn đăng ký học HP ngoài Chương trình đào tạo của mình, SV tìm kiếm theo mã học phần. Nếu không có HP cần học thì SV làm đơn đề nghị gửi CVHT của mình để giải quyết.

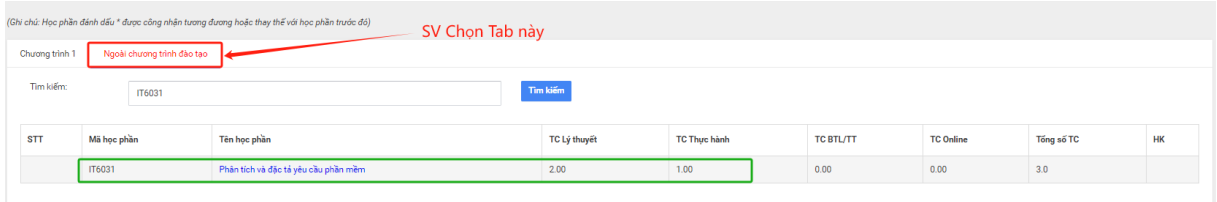

- **Trường hợp** SV học cùng lúc 2 chương trình đào tạo: Chọn Tab "Chương trình 1" và "Chương trình 2" để lưa chọn đăng ký HP dư kiến.

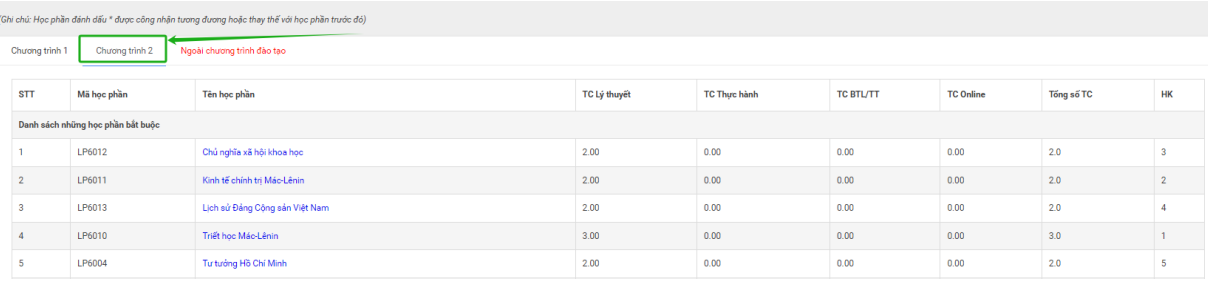

3. Sau khi tích chọn học phần muốn đăng ký, hệ thống sẽ hiển thị màn hình thông tin học phần và sinh viên thực hiện nhấn vào nút "**Đăng ký**" để thêm học phần vào "**Danh sách học phần mong muốn đăng ký**".

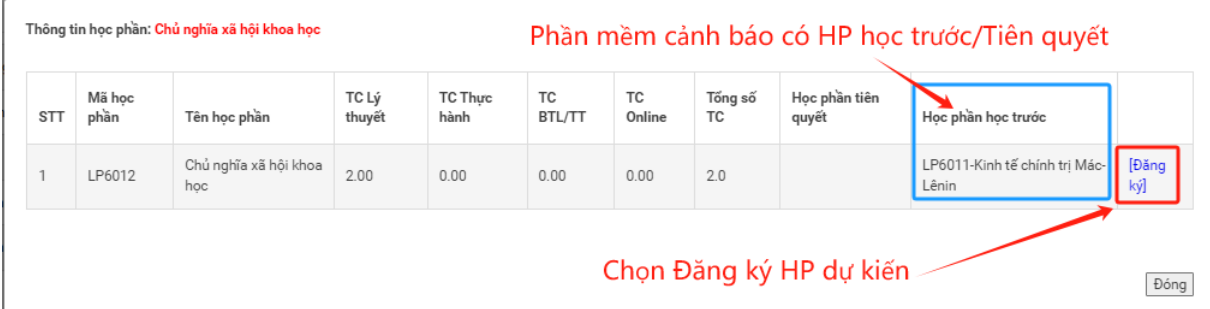

4. Sinh viên kiểm tra lại danh sách các học phần mong muốn đăng ký và thực hiện "*Gửi đơn đăng ký học phần*". Trước khi gửi đơn, sinh viên có thể "**Hủy đăng ký**"

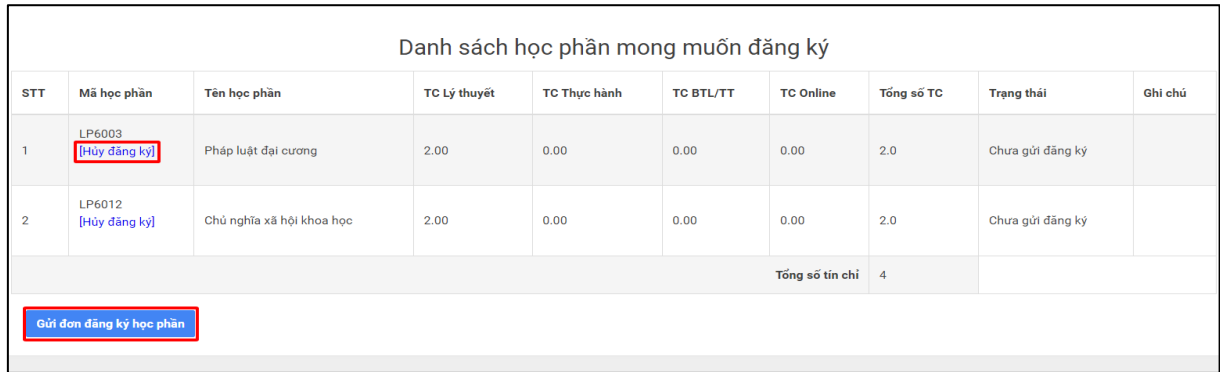

Hệ thống sẽ thực hiện xác nhận lại yêu cầu trước khi xử lý tại pop up:

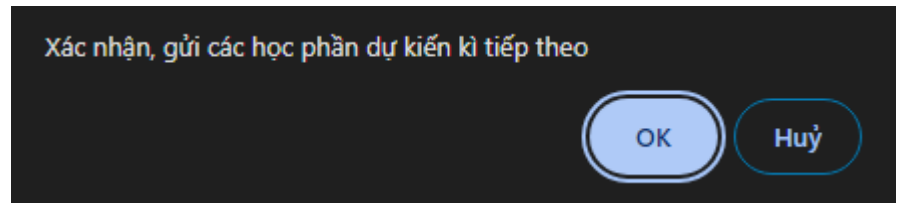

- Đơn đề nghị danh sách các HP đăng ký dự kiến kỳ chính tiếp theo gửi thành công và chờ xét duyệt CVHT của mình.

- Khi SV đã gửi đơn thành công, CVHT có thể kiểm tra và xác nhận các HP đã đăng ký.

Trong quá trình đăng ký gặp vướng mắc hãy liên hệ với CVHT để được giải quyết./.